## **Arbeitsblätter mit Tutory erstellen**

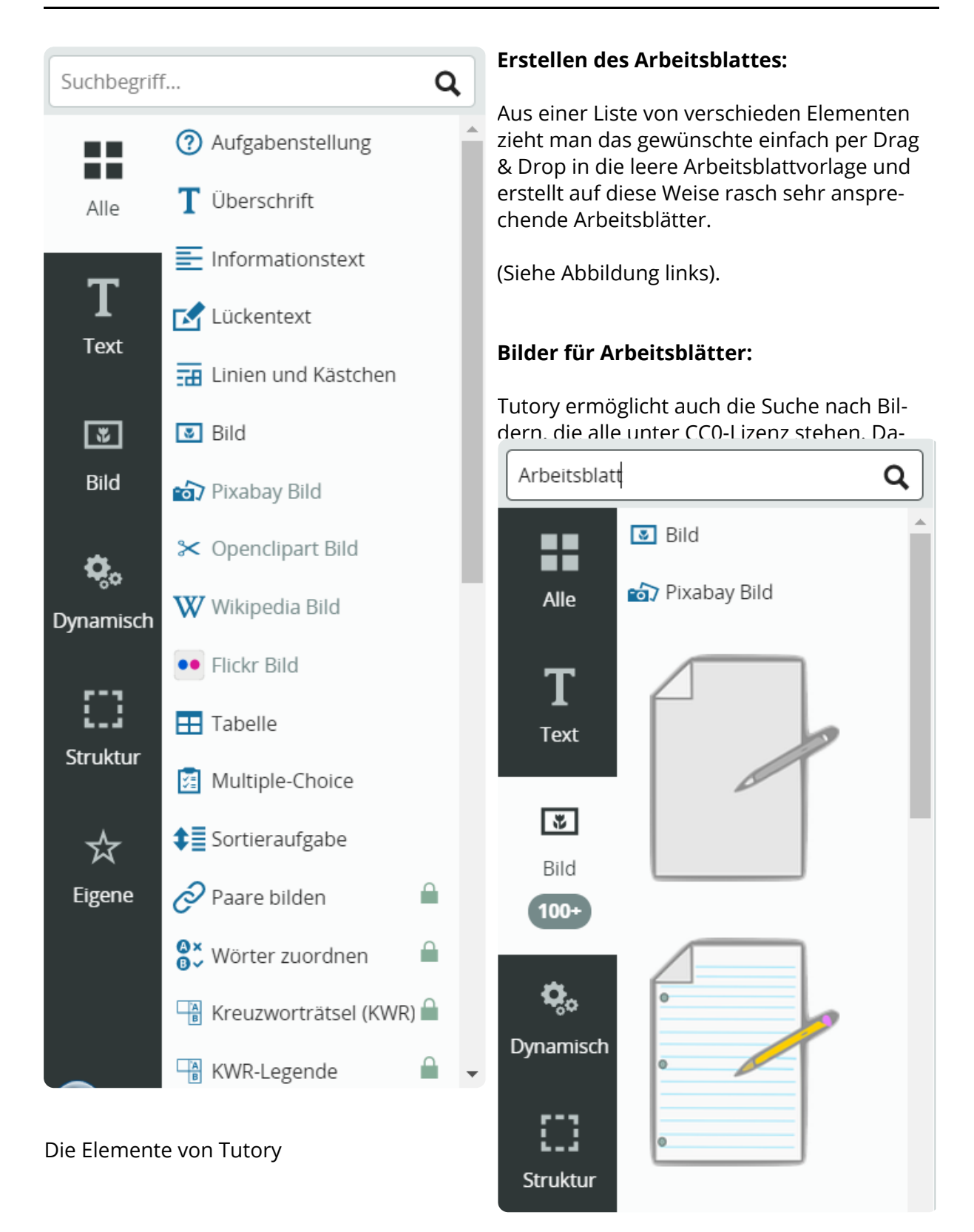

## Bildersuche mit Tutory

## **Einige Beispiele zu Verwendung von Tutory**

1 Setze die folgenden Wörter in die passende Lücke:

eckigen, Wörter

Einen Lückentext erstellt man, indem man die , die eingesetzt werden sollen, mit

einer Klammer versieht.

2 Was kannst du mit der kostenlosen Version von Tutory alles machen?

- Multipe-Choice
- $\bigcirc$  Sortieraufgaben
- $\bigcirc$  Kreuzworträtsel generieren
- Tabelle einfügen

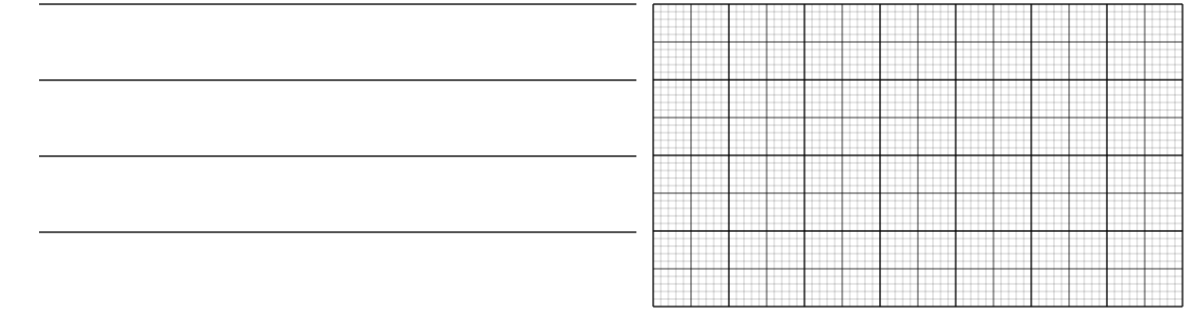

Man kann auch Linien oder Kästchen hinzufügen, eine Tabelle einfügen, Sortieraufgaben erstellen... . Für 30 Euro im Jahr kann man noch mehr Funktionen nützen, wie zum Beispiel einen Kreuzworträtsel Generator oder

## i h ä linna  $\overline{a}$ **Lösungsblatt**

Gleichzeitig mit dem Arbeitsblatt wird ein Lösungsblatt erstellt. Wenn man auf das PDF Zeichen in der oberen Leiste drückt, kann das Arbeitsblatt

d d lö bl tt de kt d tt d t

Deutsch, fächerverbindend Seite 2/2